## **Se connecter à la boîte mail de l'école depuis chez soi**

## **2 canaux de connexion possibles :**

1°) Lorsque vous êtes sur la page d'accueil d'Eduline :

Cliquez sur « Boîtes fonctionnelles » tout en bas (attention, parfois, ce ne sera pas affiché, il faudra descendre le curseur). Ce lien vous amène directement à l'adresse <https://webmail.ac-lille.fr/SOGo/>

2°) Tapez, dans la barre d'adresse, [https://webmail.ac-lille.fr](https://webmail.ac-lille.fr/)

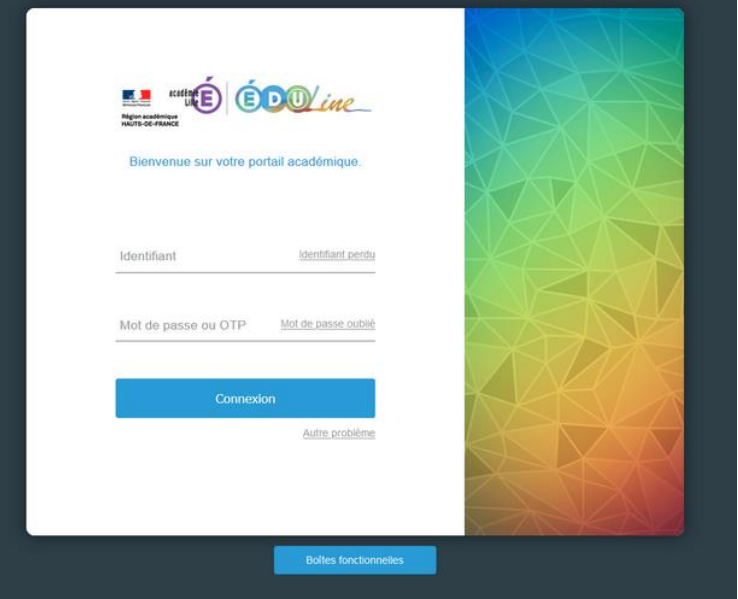

## **Pour vous connecter à la messagerie :**

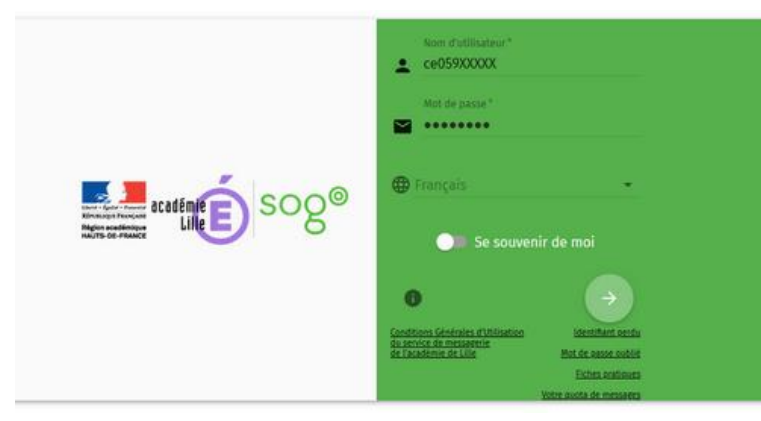

Entrez, comme nom d'utilisateur, ce059XXXXX (RNE de l'école). *Attention, il ne faut pas mettre le point ce.059 !*

Vous entrez ensuite le mot de passe de messagerie (si vous ne vous en souvenez pas, envoyez-moi un message par mail à [fabrice.lefevre@ac-lille.fr](mailto:fabrice.lefevre@ac-lille.fr) en me communiquant un numéro de téléphone portable afin que je puisse vous communiquer votre mot de passe ; avec

un peu de chance, j'en ai une copie, si celui-ci n'a pas été modifié depuis sa création).